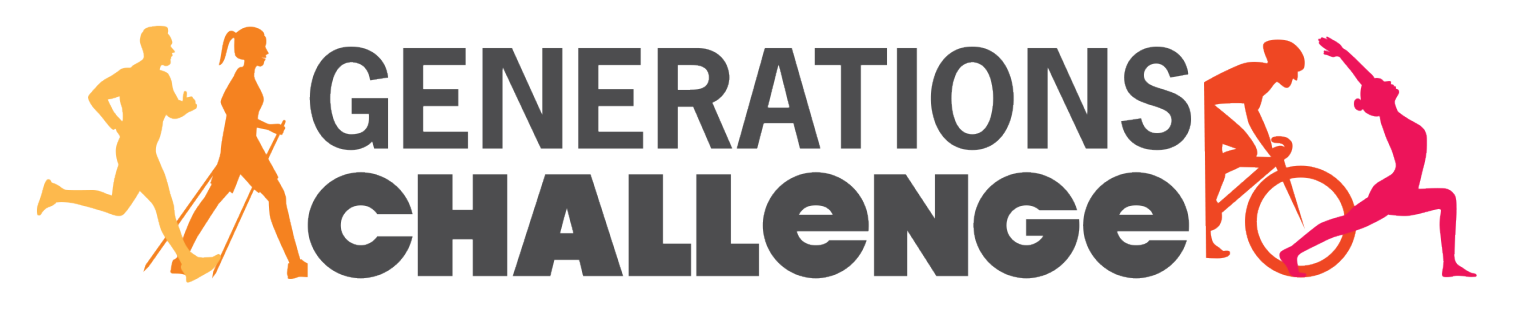

**Instructions for creating your profile and launching your fundraising campaign for the Generations Challenge 2022, in support of the Montréal Sacré-Cœur Hospital Foundation!** 

# **STEP #1- GET STARTED !**

- Head to the Foundation's website by clicking on the link below:

<https://fondationhscm.org/fundraising-campaigns/generations-challenge-2022-100>

- Click on the **JOIN IN** button or click on **Log in** in the secondary menu at the top of the page.

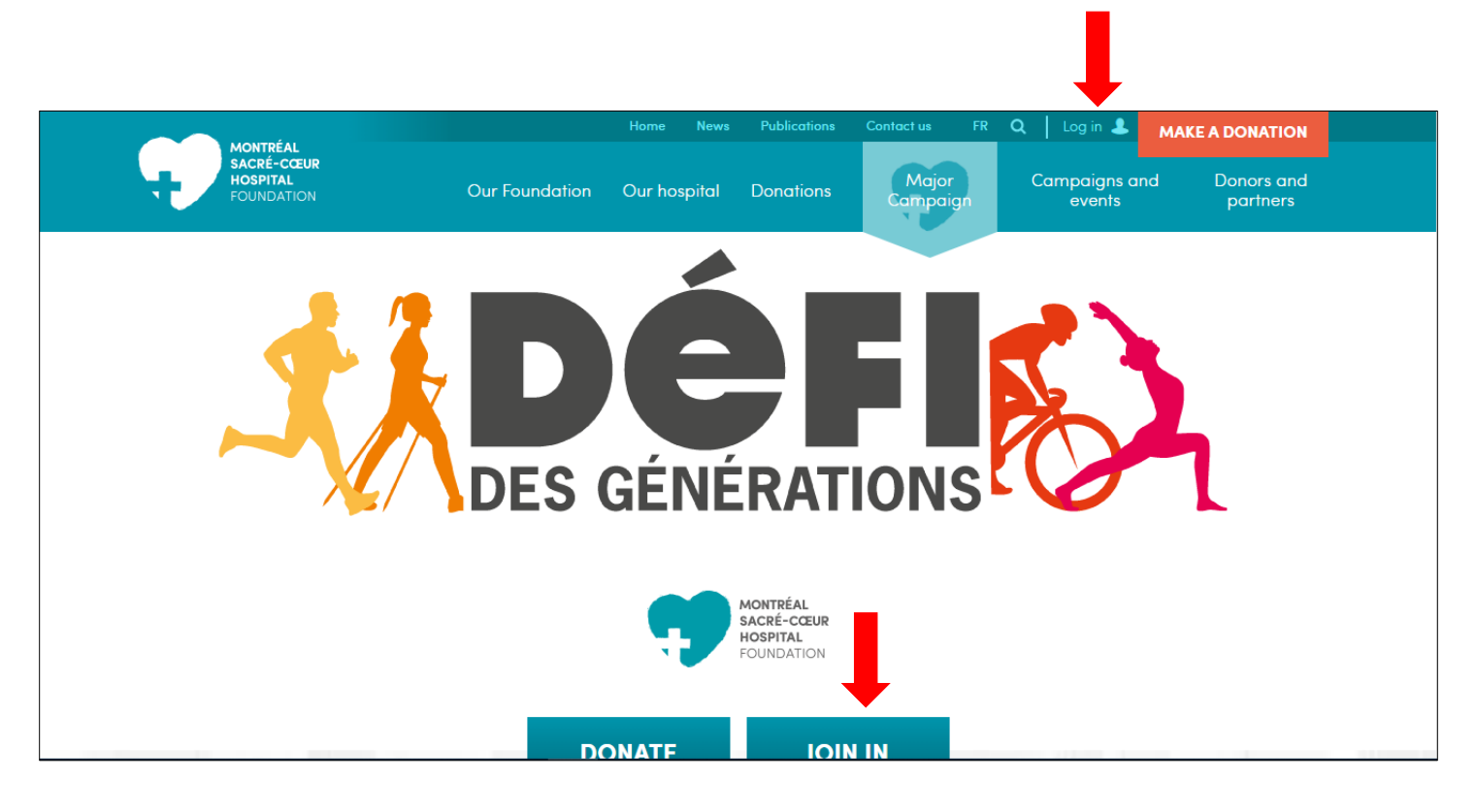

### **STEP #2- YOUR ACCOUNT**

## - Click on the **CREATE AN ACCOUNT** button.

# *\*\*\* If you already have an account on the Foundation website, simply log in and head to step #3. \*\*\**

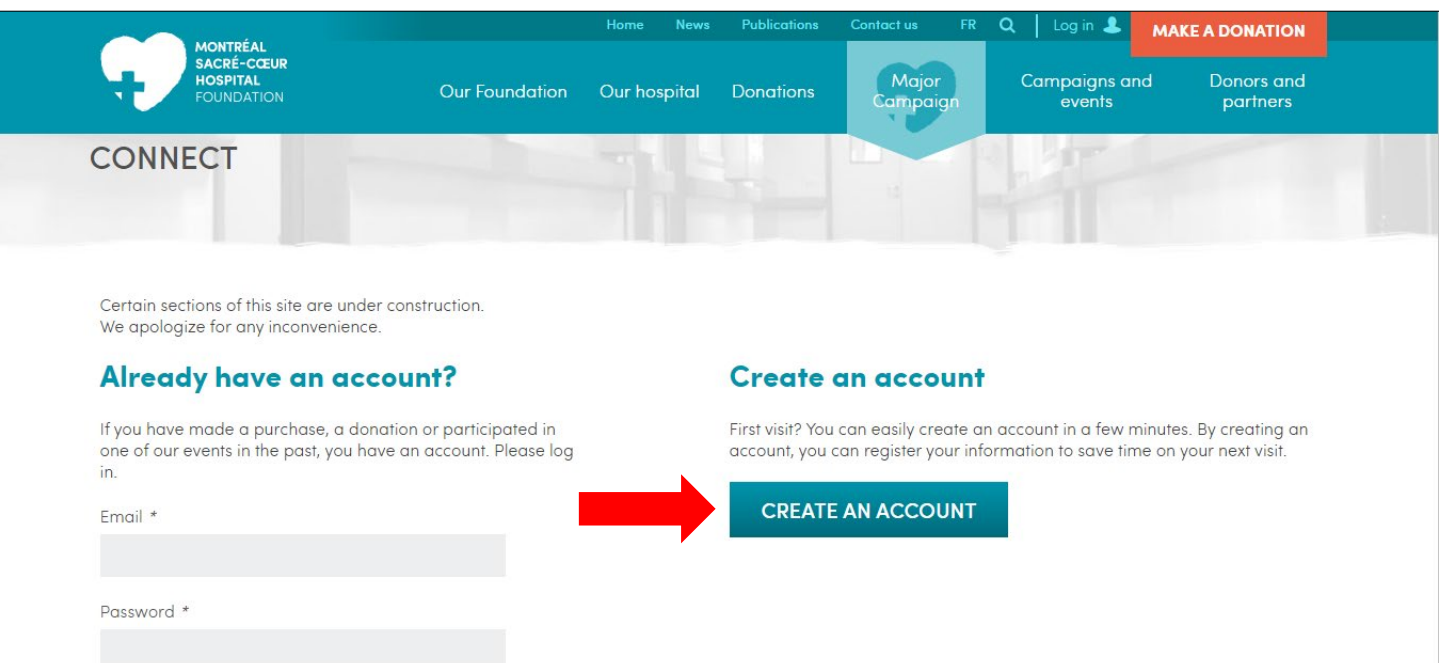

- **When you create your account**, you will be asked to upload a profile photo.

This is the photo that will appear on your personal fundraising page for the Generations Challenge.

N.B. Once your account has been created, you can update your profile photo or personal information at any time.

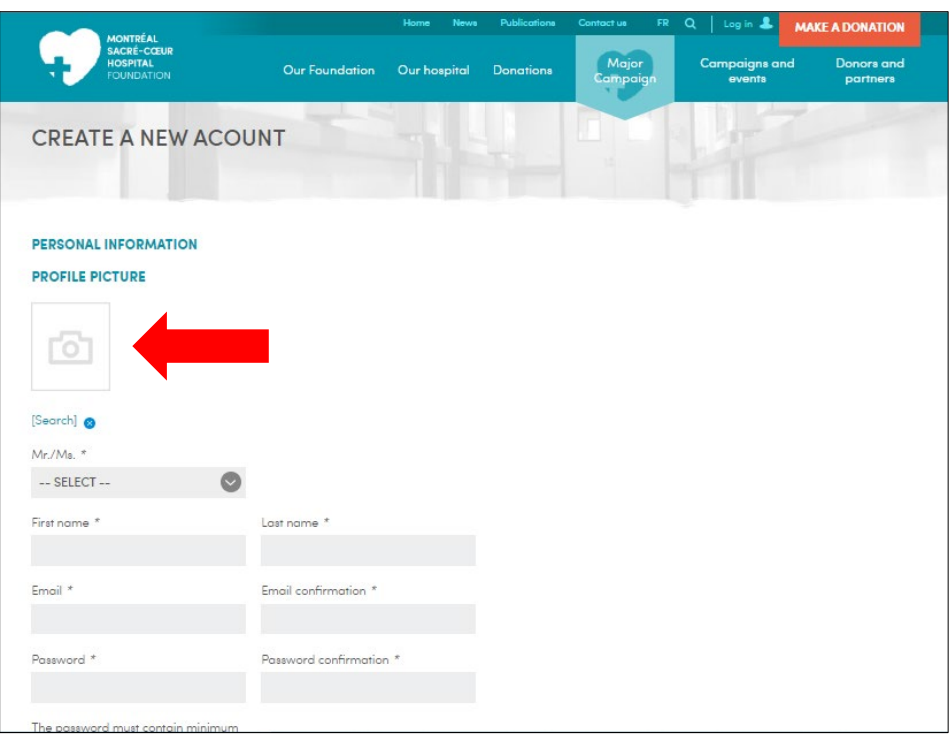

N.B. The recommended format to upload is 600 px X 600 px. See the examples below:

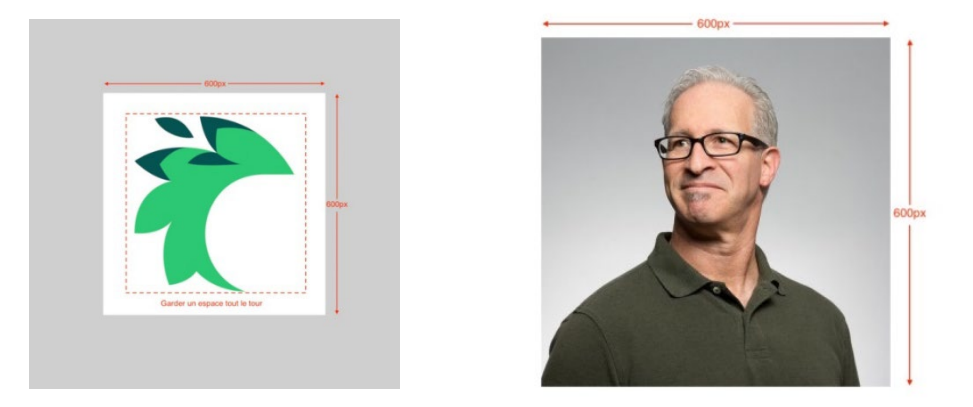

# **STEP #3 – YOUR DASHBOARD**

- You can update your photo and personal information in the **Contact information** section of your dashboard.
- You can make your page more interesting by sharing your stories, photos and news updates.

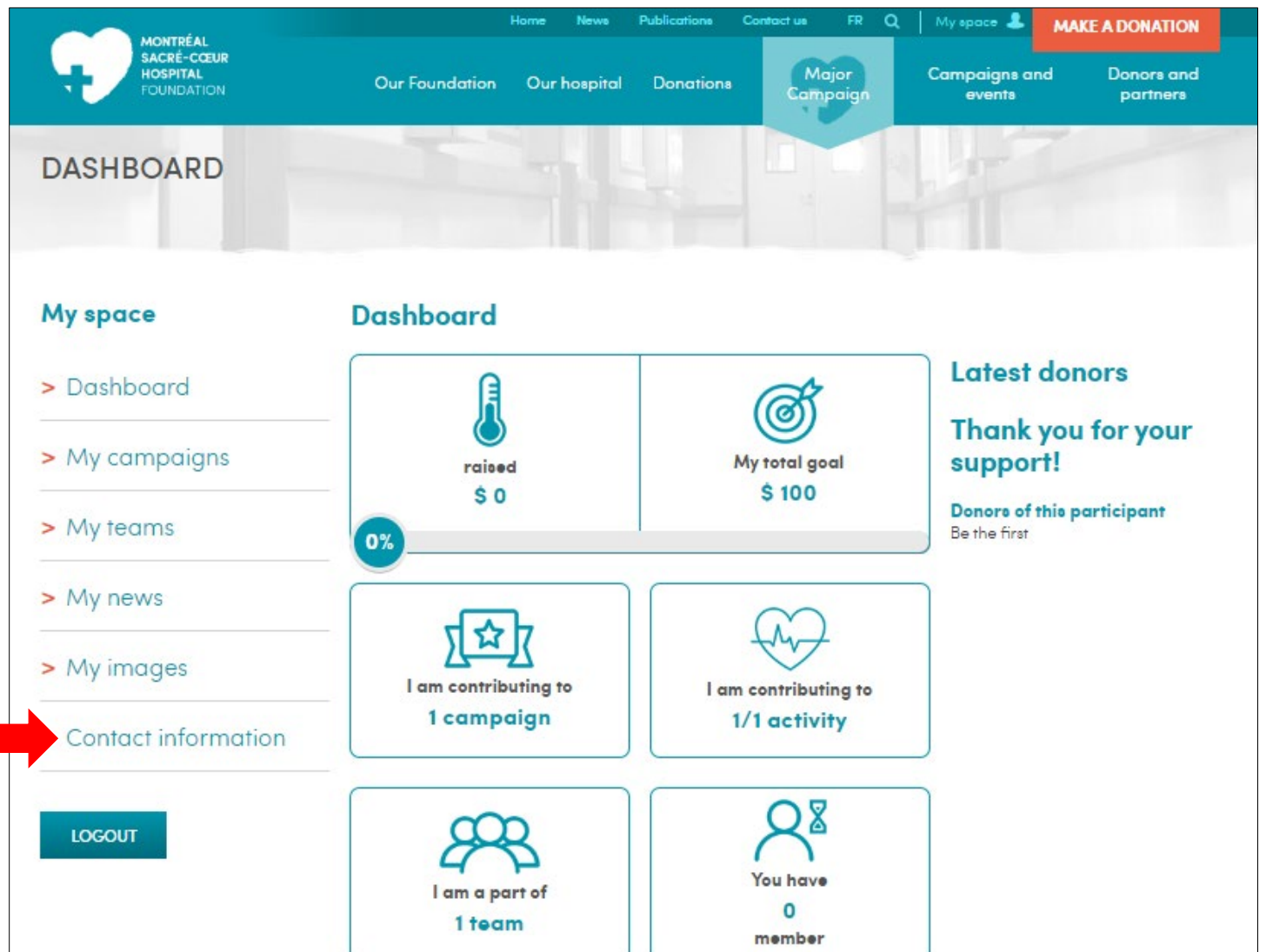

### **STEP #4 – YOUR CAMPAIGN**

- In the left-hand menu, under **My campaigns**, select Generations Challenge 2022 from the drop-down menu.
- Then, select one of the three options: 1. Participate, 2. Create a team, 3. Join an existing team

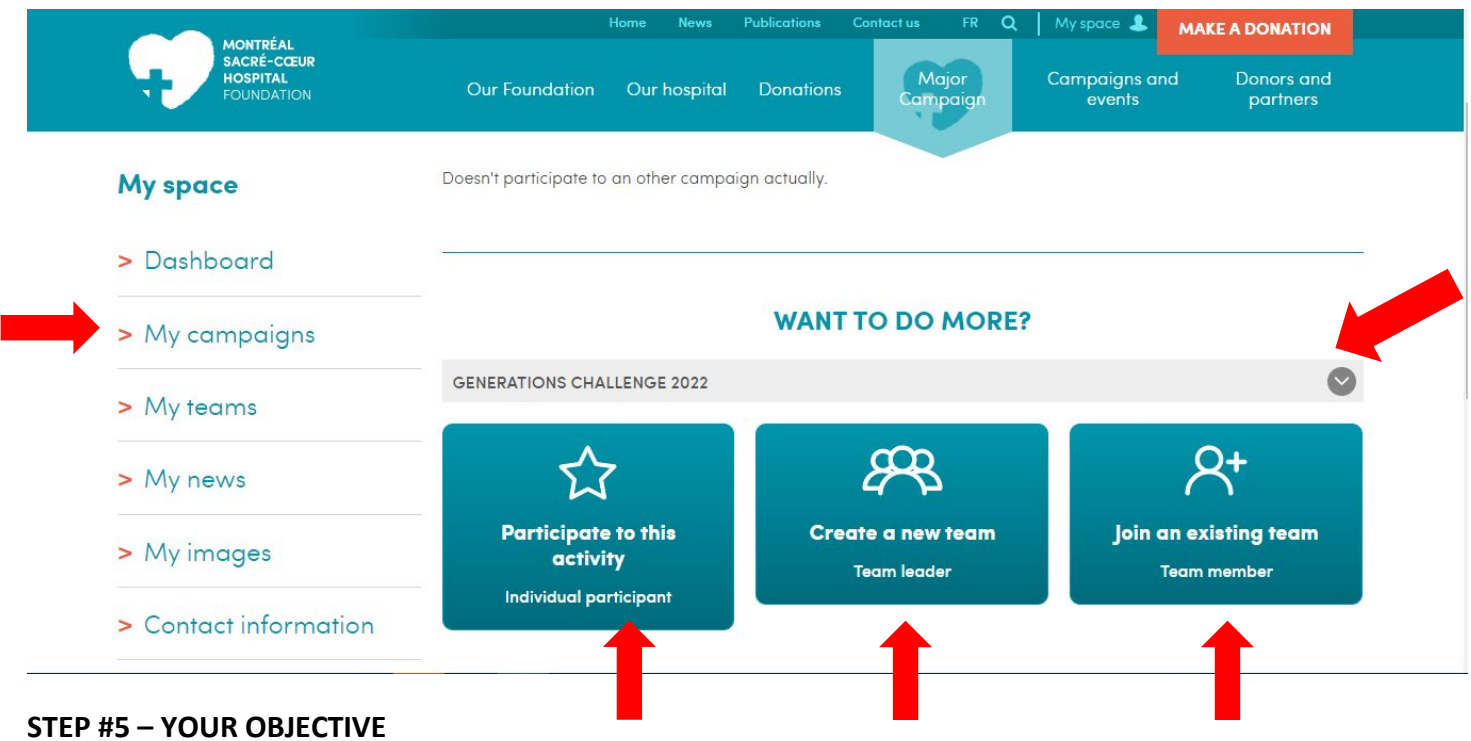

- On this page, indicate the amount (in dollars) that you aim to raise.
- You can also add a description that will appear on your fundraising page. *e.g. Explain what has motivated you to launch this fundraising campaign.*
- Then click on the **SUBMIT** button.

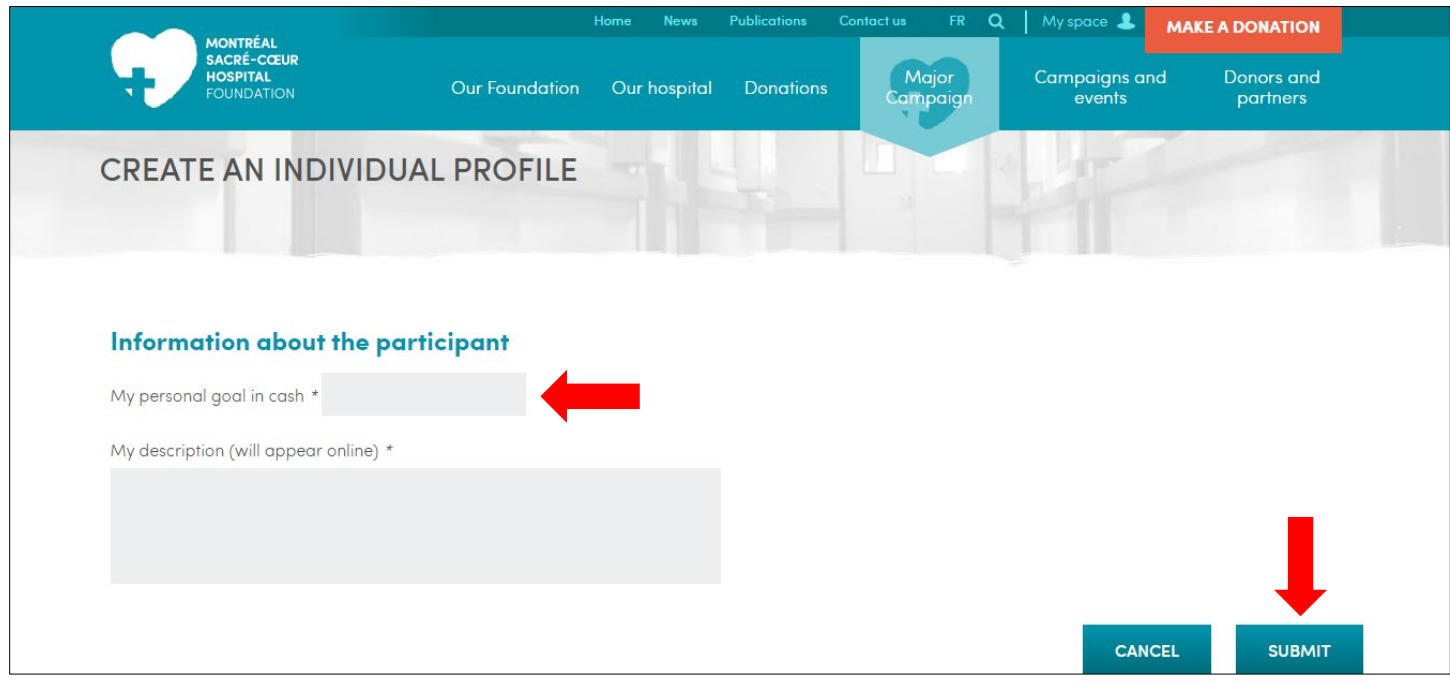

### **STEP #6 – YOUR PERSONAL FUNDRAISING PAGE**

- **\*\*\* Once your fundraising page has been created, the Foundation will receive a notification and approve the activation of your profile in the best possible timeframe. \*\*\***
- Once active, your page will appear under the **PARTICIPANTS** and/or **TEAMS** tabs on [the Generations Challenge](https://fondationhscm.org/fundraising-campaigns/generations-challenge-2022-100)  [webpage.](https://fondationhscm.org/fundraising-campaigns/generations-challenge-2022-100)

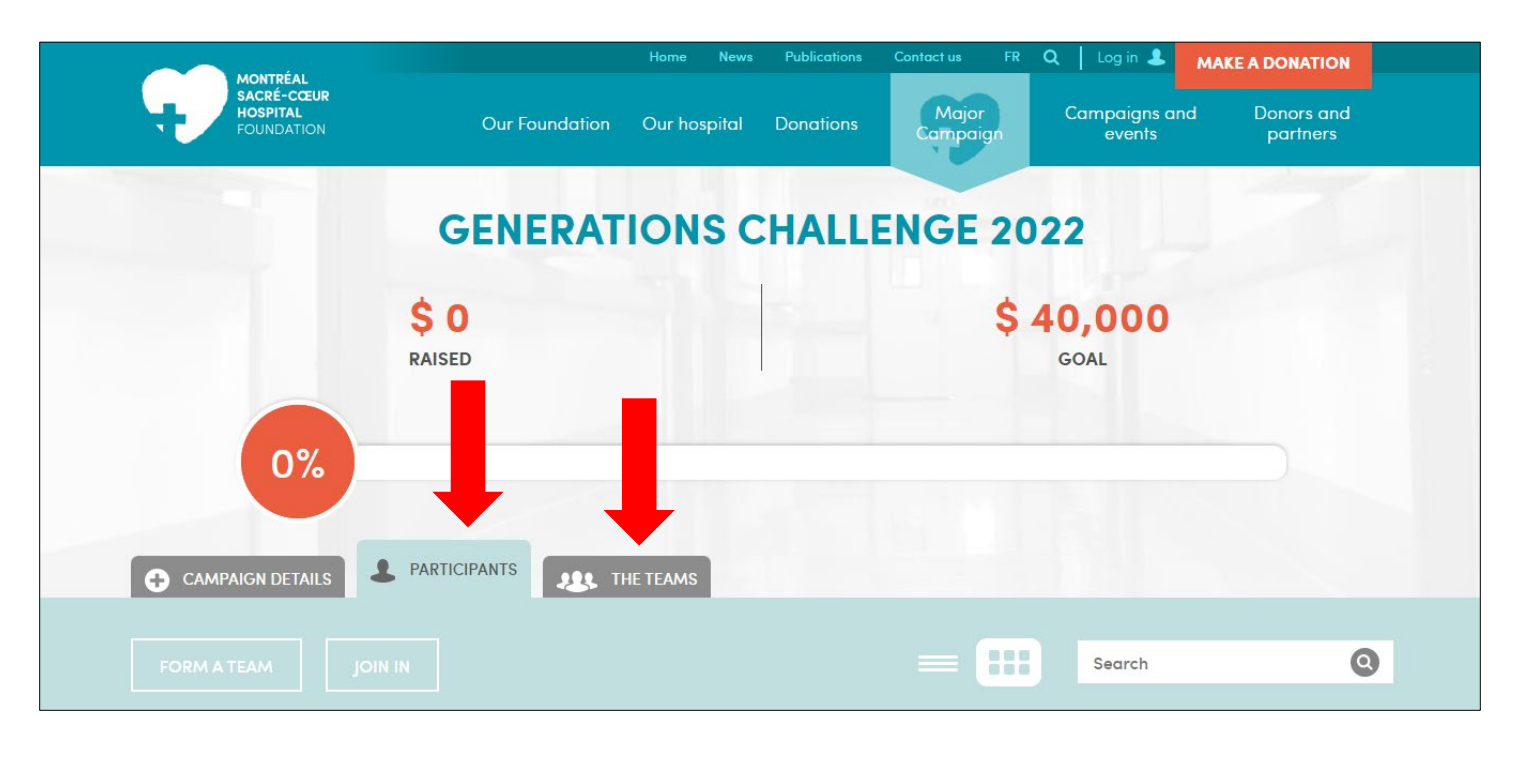

By clicking on your profile, your fundraising page will be displayed as follows:

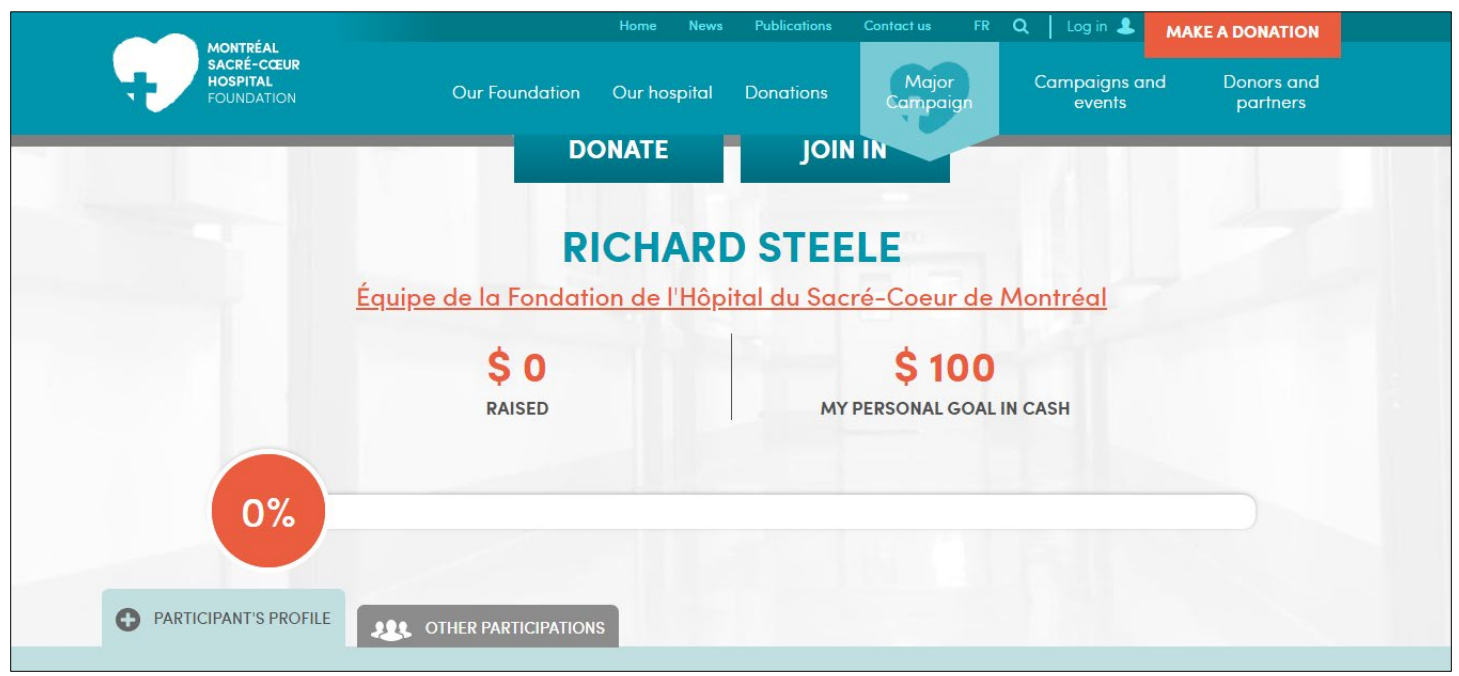

## **STEP #7 – SHARE YOUR CAMPAIGN WITH YOUR NETWORK!**

- You're ready to go!
- We invite you to share your fundraising page with your network by email and on social media.

--------------------------------------------------------------------------------------------------------------------------------------------------

You can also use the tools available on the Generations Challenge provincial website: <https://generationschallenge.com/>

Thank you for participating!

If you need any assistance, don't hesitate to get in touch with us.

## **The Montréal Sacré-Cœur Hospital Foundation Events Team**

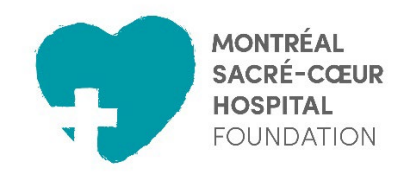

**Telephone:** 514-338-2303 **Toll free:** 1 866-453-3666 **E-mail:** [evenementsFHSCM.cnmtl@ssss.gouv.qc.ca](mailto:evenementsFHSCM.cnmtl@ssss.gouv.qc.ca)